## **Aide**-**mémoire : Guide d'utilisation [de la Plateforme de soins virtuels \(PSV\) par l](https://telesantequebec.ca/wp-content/uploads/2023/02/guide-utilisation-usager-psv-questionnaires-pqptm-102022.pdf)'usager**

## **[ou son proche aidant](https://telesantequebec.ca/wp-content/uploads/2023/02/guide-utilisation-usager-psv-questionnaires-pqptm-102022.pdf)**

## Recevoir l'invitation par courriel

- **1.** Votre intervenant vous enverra le questionnaire à compléter à l'adresse courriel que vous lui aurez fournie;
- 2. Le courriel aura pour objet **Plateforme provinciale de soins virtuels – Questionnaire à remplir | Provincial Virtual Care Platform – Questionnaire to complete***;*
- 3. Si vous semblez ne pas avoir reçu le courriel, vérifiez votre boîte de courriels Indésirables.

## Accéder et compléter le questionnaire

- **4.** Pour accéder au questionnaire, ouvrez le courriel reçu et cliquez sur **Cliquer ici pour vous connecter**;
- **5.** Complétez le questionnaire en choisissant, selon le cas, le choix de réponse ou en faisant défiler la liste déroulante pour consulter les options possibles;
	- a. Pour modifier votre réponse, cliquez sur **Réinitialiser**;
- **6.** Lorsque le questionnaire est complété, cliquez sur **Soumettre le questionnaire**. Une fois le questionnaire soumis, vous ne pouvez plus modifier vos réponses.

Pour toutes autres questions se rapportant :

- **aux rappels reçus par courriel;**
- **au temps d'inactivité dans le questionnaire;**
- **aux questionnaires annulés ou échus;**

VEUILLEZ VOUS RÉFÉRER AU **[GUIDE D'UTILISATION À](https://telesantequebec.ca/wp-content/uploads/2023/02/guide-utilisation-usager-psv-questionnaires-pqptm-102022.pdf)** 

**[LA PSV POUR LA PERSONNE UTILISATRICE DE](https://telesantequebec.ca/wp-content/uploads/2023/02/guide-utilisation-usager-psv-questionnaires-pqptm-102022.pdf)** 

**[SERVICES OU SON PROCHE AIDANT](https://telesantequebec.ca/wp-content/uploads/2023/02/guide-utilisation-usager-psv-questionnaires-pqptm-102022.pdf)**

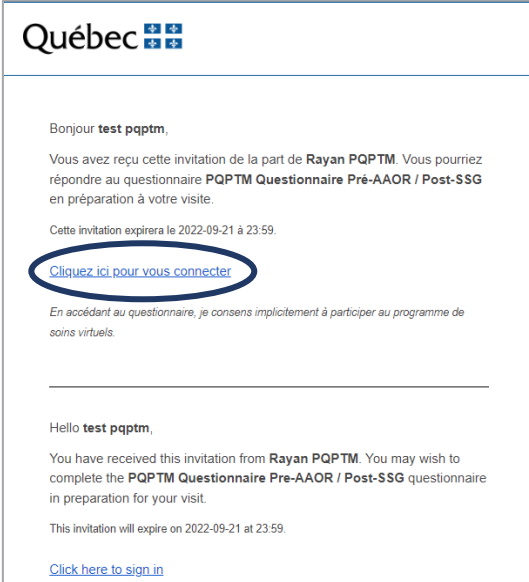

By accessing this questionnaire, I implicitely consent to participate in the virtual care program

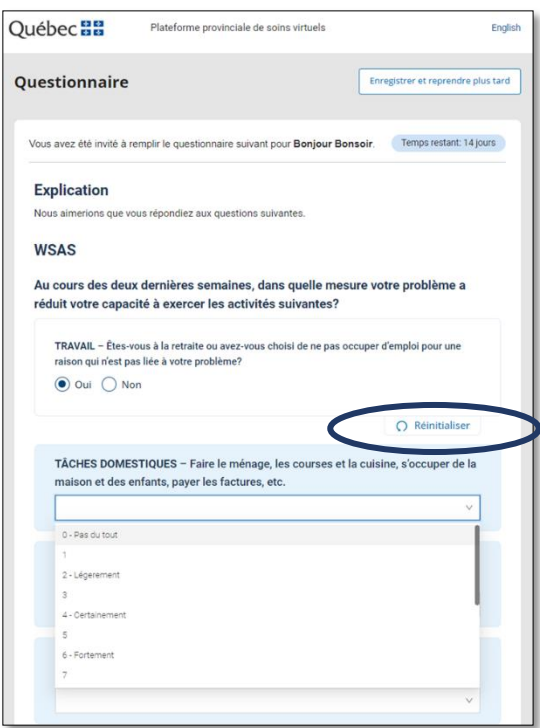